**Streamline your PV system desig** 

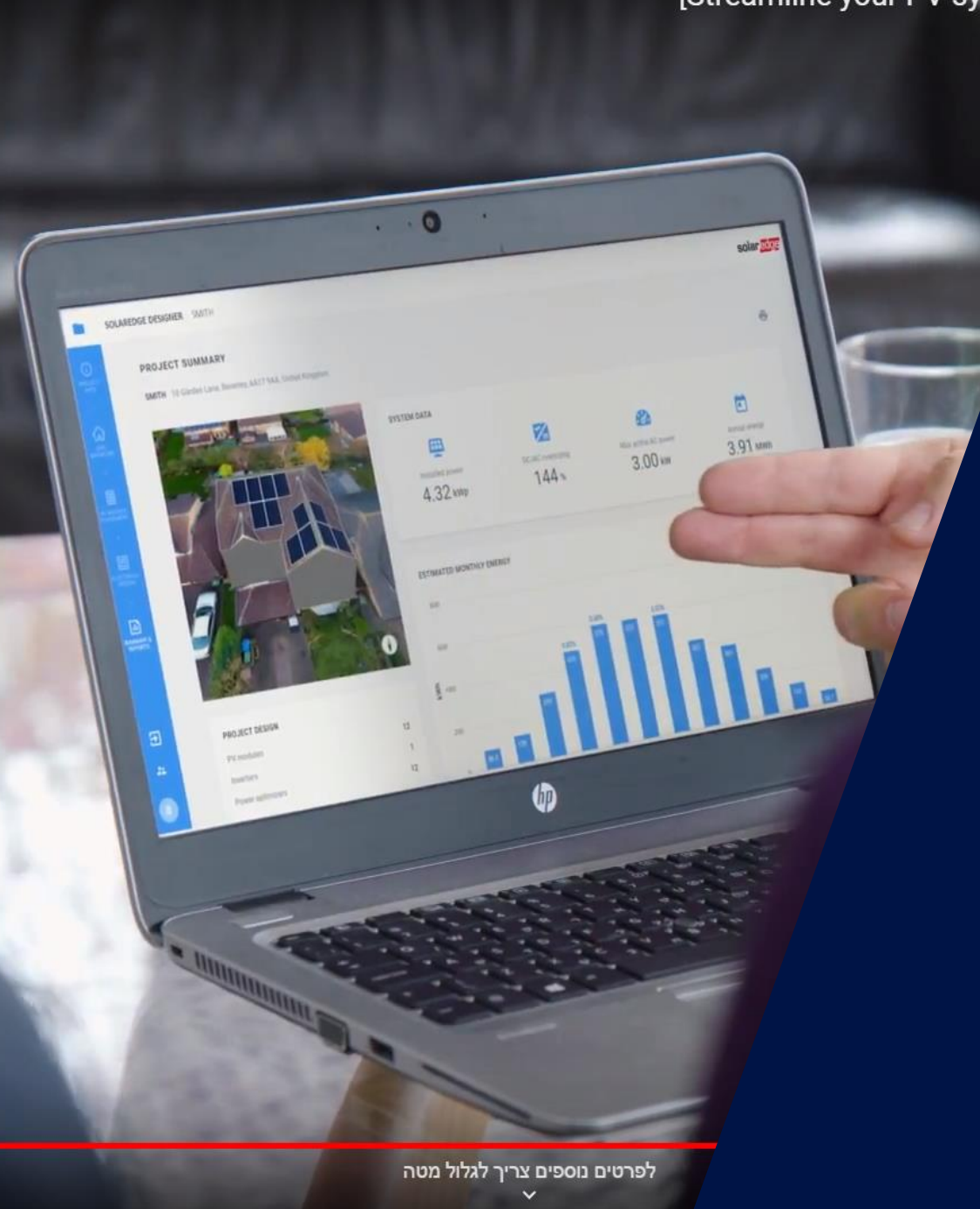

# SolarEdge Etude PVSyst

Together « We Power the Future »

Webinaire – 29 Avril 2020

![](_page_0_Picture_5.jpeg)

# Le concept

![](_page_1_Picture_1.jpeg)

# SolarEdge Système – Mode sécurité

![](_page_2_Figure_1.jpeg)

![](_page_2_Picture_2.jpeg)

# SolarEdge Système – Système idéal

**10 x Optimiseur**

![](_page_3_Figure_2.jpeg)

# SolarEdge Système - Module Ombragé

![](_page_4_Figure_1.jpeg)

![](_page_4_Picture_2.jpeg)

# SolarEdge Système – Module défectueux

![](_page_5_Figure_1.jpeg)

![](_page_5_Picture_2.jpeg)

# Dimensionnement

![](_page_6_Picture_1.jpeg)

# Sélection des modules + optimiseurs En résidentiel

Trouver le type d'optimiseur, qui est compatible avec la tension et le courant du module.

![](_page_7_Picture_186.jpeg)

Calculer la tension max. (à la température min.) et le courant max. à partir de la spécification module.

Ou utiliser l'outil de dimensionnement gratuir de SolarEdge: [Designer](https://designer.solaredge.com/)

![](_page_7_Picture_5.jpeg)

**Nouveau 2020**

# Règle de design SolarEdge : Résidentiel

![](_page_8_Picture_33.jpeg)

(4) It is not allowed to mix P404/P405/P485/P505 with P370/P401/P500/P600/P650/P730/P801/P800p/P850/P950 in one string.

<sup>(5)</sup> For SE15k and above, the minimum DC power should be 11KW.

<sup>(6)</sup> The P370/P401/P500 cannot be used with the SE3K three phase inverter (available in some countries; refer to the three phase inverter SE3K-SE10K datasheet).

<sup>(7)</sup> Exactly 10 when using SE3K-RW010BNN4

(8) For the 230/400V grid: it is allowed to install up to 13,500W per string when the maximum power difference between each string is 2,000W.

<sup>(9)</sup> For the 277/480V grid: it is allowed to install up to 15,000W per string when the maximum power difference between each string is 2,000W

![](_page_8_Picture_8.jpeg)

# Sélection des modules + optimiseurs En tertiaire

Trouver le type d'optimiseur, qui est compatible avec la tension et le courant du module.

![](_page_9_Picture_177.jpeg)

Calculer la tension max. (à la température min.) et le courant max. à partir de la spécification module.

Ou utiliser [Designer](https://designer.solaredge.com/)

![](_page_9_Picture_5.jpeg)

**Nouveau 2020**

 $\blacktriangle$ 

# Règle de design SolarEdge : Tertiaire

![](_page_10_Picture_32.jpeg)

(6) Les optimiseurs P650/P730/P801 peuvent être mélangés sur une seule chaîne. Il n'est pas permis de mélanger les P650/P730/P801 avec les P850/P800p. Il n'est pas autorisé de mélanger le P950 avec un autre optimiseur de puissance ou de mélanger les P650-P950 avec les P300-P505 sur une même chaîne.

(7) Dans le cas d'un nombre impair de modules PV dans une chaîne, il est permis d'installer un optimiseur de puissance P600/P650/P730/P850/P800p connecté à un module PV. Lorsque vous connectez un seul module à un P800p, l'entrée inutilisée est obturée par la paire de bouchons fournie.

(8) Pour les SE15K et plus, la puissance DC minimale doit être de 11KW

(9) Pour le réseau 230/400V : avec les optimiseurs P650/P730/P801, on peut installer jusqu'à 13 500W par chaîne, avec les P850/P800p jusqu'à 15 750W et avec les P950 jusqu'à 16 250W par chaîne lorsque la différence de puissance maximale entre chaque chaîne est de 2 000W.

(10) Pour le réseau 277/480V : avec les optimiseurs P650/P730/P801, il est possible d'installer jusqu'à 15 000W par chaîne, avec les P850/P800p jusqu'à 17 550W et avec les P950 jusqu'à 17 950W par chaîne lorsque la différence de puissance maximale entre chaque chaîne est de 2 000W.

![](_page_10_Picture_7.jpeg)

# Exception de surdimensionnement : P650; P730; P801

#### SE25K, SE27.6K

- Surdimensionnement onduleur: jusqu'à 135% (37.25kWc DC)  $\overline{\phantom{a}}$
- Puissance Maximum de la chaine: 11.25kW (15 x 750)  $\overline{\phantom{a}}$
- Dimensionnement de chaîne jusqu'à 13.5kW par chaîne autorisée si:  $\overline{\phantom{a}}$ 
	- P650 ou P730 ou P801 sont utilisées  $\overline{\phantom{a}}$
	- ET 3 chaines sont connectées à l'onduleur  $\overline{\phantom{a}}$
	- vervet vervet de chaînes : 2000 vervet vervet de chaînes : 2000 vervet vervet vervet vervet vervet vervet vervet vervet vervet vervet vervet vervet vervet vervet vervet vervet vervet vervet vervet vervet vervet vervet ver Et Différence de puissance maximale entre les chaînes : 2000W  $\overline{\phantom{a}}$

![](_page_11_Figure_8.jpeg)

# L'onduleur triphasé avec technologie Synergy

L'onduleur triphasé avec technologie Synergy est constitué de deux ou trois onduleurs identiques

![](_page_12_Picture_2.jpeg)

![](_page_12_Picture_3.jpeg)

![](_page_12_Picture_51.jpeg)

![](_page_12_Picture_5.jpeg)

# Etape préliminaire

![](_page_13_Picture_1.jpeg)

# Création d'un projet Basique avec Designer

#### **DIMENSIONNEMENT RAPIDE**

![](_page_14_Picture_49.jpeg)

![](_page_14_Picture_50.jpeg)

 $34^\circ$ 

#### **E** Ajouter une chaine de PV

 $180^\circ$ 

### **Calepinage**

15 © SolarEdge Accès Designer: <http://designer.solaredge.com/>

![](_page_14_Picture_51.jpeg)

![](_page_14_Picture_8.jpeg)

solaredge

# PVsyst: le dimensionnement (Fichier Excel)

Définition du Champ PV : 363 Panneaux de 280Wc (101.64KWc)

#### définition réelle :

![](_page_15_Picture_61.jpeg)

![](_page_15_Picture_62.jpeg)

**Ond 1, String 1 et Ond 2, String 1** on dépasse 11.25KWc

#### **Ond 1 et Ond 2**

Les chaînes ne sont pas égales

**Ond 1, string 1**

Nombre impair de module (41)

![](_page_15_Picture_10.jpeg)

# Simulation PVSyst Ver6.6 ou superieure

![](_page_16_Picture_1.jpeg)

#### **Pour la simulation UNIQUEMENT on va:**

- Pour les chaînes impaires : Utiliser un optimiseur en  $1 \times 1^*$
- Pour l'utilisation des synergies utiliser les onduleurs de base (SE25K; SE27.6K; SE33.3K)  $\overline{\phantom{a}}$

*\* Note : La simulation utilisant n'importe quel optimiseur aura un résultat identique*

![](_page_17_Picture_5.jpeg)

### ■ Etape 2:

#### Mettre les donnees dans PVSYST *Sous champ #1* → *3 onduleurs concernés et 20 optimiseurs en 1 x 2*

![](_page_18_Picture_34.jpeg)

![](_page_18_Picture_4.jpeg)

### ■ Etape 2:

#### Mettre les données dans PVSYST *Sous champ #2* → *1 onduleur concerné et 21 optimiseurs en 1 x 2*

![](_page_19_Picture_32.jpeg)

![](_page_19_Picture_4.jpeg)

### $\blacksquare$  Etape 2:

#### - Mettre les donnees dans PVSYST Sous champ #3  $\rightarrow$  1 onduleur concerné et 21 optimiseurs en 1 x 1

![](_page_20_Picture_3.jpeg)

### ■ Etape 2:

#### Mettre les données dans PVSYST *Sous champ #4* → *1 onduleur concerné et 20 optimiseurs en 1 x 1*

![](_page_21_Picture_32.jpeg)

#### $\blacktriangleright$  Etape 2:

- Mettre les données dans PVSYST

#### Etablir la configuration des chaînes

![](_page_22_Figure_4.jpeg)

![](_page_22_Picture_65.jpeg)

![](_page_22_Figure_6.jpeg)

### $\blacksquare$  Etape 3:

- Vérification du mismatch

![](_page_23_Picture_17.jpeg)

![](_page_23_Picture_4.jpeg)

- Etape 4: Définition du masque d'ombrage
	- Définir le PV layout en 3D  $\overline{\phantom{a}}$

![](_page_24_Figure_3.jpeg)

![](_page_24_Figure_4.jpeg)

Dans partition du champs en chaines de modules:

Partitionner les zones PV en 'petite' "Chaîne" (divisé par diode de bypass)

![](_page_24_Figure_7.jpeg)

![](_page_24_Figure_8.jpeg)

![](_page_24_Picture_9.jpeg)

#### Cautionary Note Regarding Market Data & Industry Forecasts

This power point presentation contains market data and industry forecasts from certain thirdparty sources. This information is based on industry surveys and the preparer's expertise in the industry and there can be no assurance that any such market data is accurate or that any such industry forecasts will be achieved. Although we have not independently verified the accuracy of such market data and industry forecasts, we believe that the market data is reliable and that the industry forecasts are reasonable.

# Merci!

![](_page_25_Picture_3.jpeg)